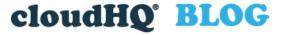

Helping your productivity, 1 click at a time.

Email

# How to Save Emails to PDF and Use It to Communicate Better

Posted On: 4/2/2021 By: Naomi Assaraf

Filed Under: Save Emails To PDF

Tagged With: forward emails as pdf, save emails to pdf, share emails as pdf

## How to Save emails to PDF

There are many reasons to save emails to PDF from your Gmail account. For example, you could be:

- 1. A manager forwarding a batch of emails to a new employee for onboarding
- 2. An HR manager investigating an event
- 3. A freelance contractor submitting an invoice
- 4. A lawyer preparing evidence for a trial

Whatever your situation, Save Emails to PDF by cloudHQ is a fast, easy-to-use solution for saving emails to PDF using Gmail. It also gives you a variety of methods for sharing your emails after you've converted them to a PDF.

Here are four ways to save and share emails as PDFs in just a few clicks, including a few situations where you might find that helpful.

## Start by Installing the Free Chrome Extension

For any of the following situations, start by installing the free Save emails to PDF Chrome extension from the Chrome web store.

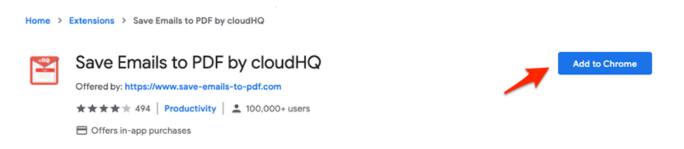

Installing the extension in Chrome only takes a few seconds. It's free to use for anyone with a Gmail account or a

business email hosted by Google Workspace.

After you've installed the extension, here are four ways to use it:

# 1. Save emails to Google Drive in PDF format

If you're a Google Drive user, it's easy to export emails as PDFs, then send them directly to a Google Drive folder.

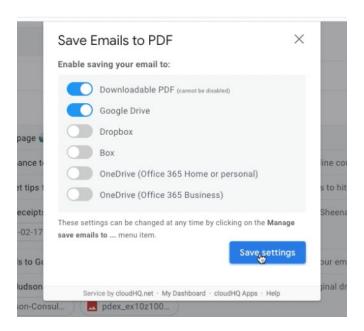

You can even create a continuous backup process that automatically archives any email you add to a specific label within Gmail.

# 2. Forward a PDF of your emails via URL link or email

magine you need to forward a set of emails to a new employee as part of their onboarding process. ou want them to read through the history of your communication with a client or a vendor so they can take over the relationship.

ou could go into Gmail and forward every relevant email one by one. Or you could forward all those emails in a single batch with a shareable UR link.

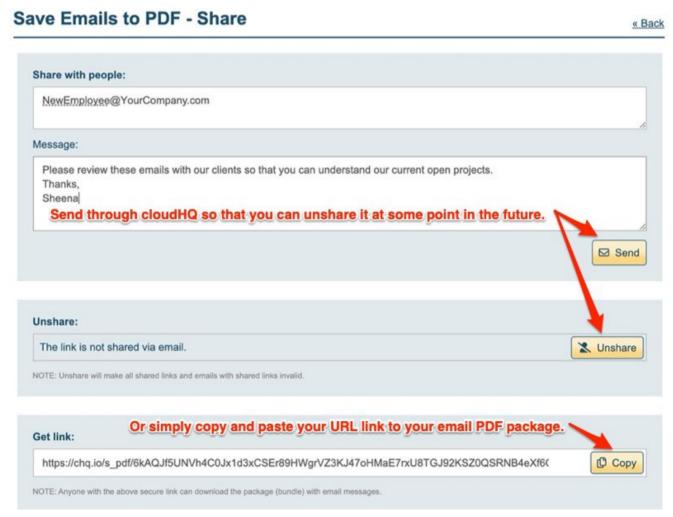

## 3. Reference Another Email Within an Email

If you're looking to up your email game and reference a previous email within an email, attaching emails as PDF or as an inline attachment is an excellent way to visually reference an email. Just be mindful of sending more than 25MB of data, otherwise Gmail will force you to send your attachments as a Google Drive link.

There are two ways to directly attach emails to an outgoing message:

- Attach selected emails as PDFs.
- Insert selected emails as inline attachments.

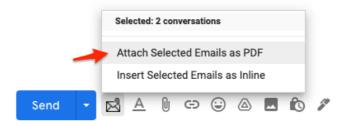

## 4. Save Email Search Results as a PDF File

Ever needed a complete record of every email conversation you've had with someone?

If so, you can very easily create a PDF record of all your communications with a single contact using the search bar inside Gmail.

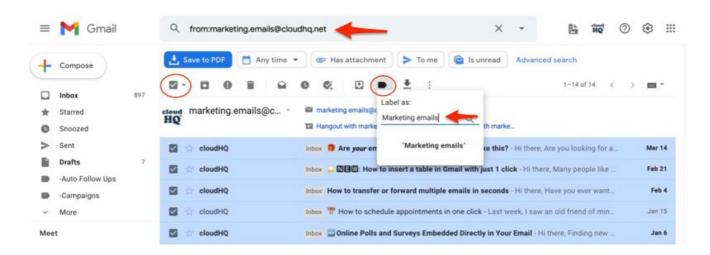

# A Simple Solution for Anyone Using Gmail

Save emails to PDF is a simple tool you can install and use in just a few minutes. It's perfect for any situation where you need to save, archive, or share a batch of emails — and then have them as PDFs for future reference.

Try it for yourself today!

## **Get Save Emails to PDF**

View AMP version

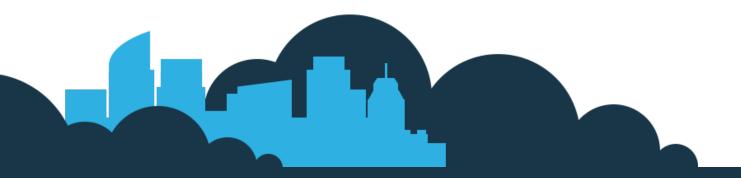

#### cloudHQ Backup, Migration & Sync

cloudHQ Backup, Migration & Sync product can sync, back up, copy, migrate, convert, and replicates data between different cloud service providers.

**GET STARTED** 

#### **Contact Us**

Contact Terms Of Service Privacy Security

#### cloudHQ Apps

We all hate email, but still, spend most of our day there. Because of that, we created over 60 Gmail productivity tools to help keep you be productive in the email.

All cloudHQ Apps

#### **Subscribe**

©2022 cloudHQ Blog - All Rights Reserved.